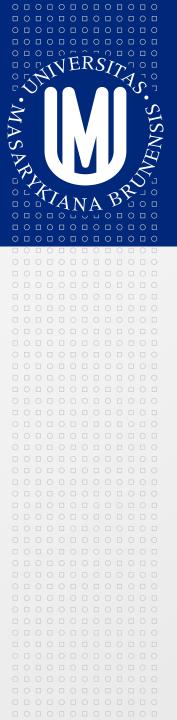

## **PV213 Enterprise Information Systems** in Practice

## 09 – Security, Configuration management

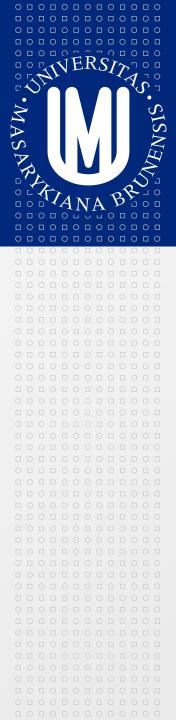

Tento projekt je spolufinancován Evropským sociálním fondem a státním rozpočtem České republiky.

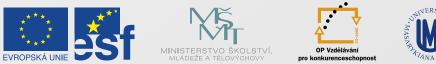

INVESTICE DO ROZVOJE VZDĚLÁVÁNÍ

| 0 🗆 | 0 |   | 0 |   | 0 |   | 0 |   | 0 |   | 0 |
|-----|---|---|---|---|---|---|---|---|---|---|---|
|     |   | 0 |   | 0 |   | 0 |   | 0 |   | 0 |   |
| 0 🗆 | 0 |   | 0 |   | 0 |   | 0 |   | 0 |   | 0 |
|     |   | 0 |   | 0 |   | 0 |   | 0 |   | 0 |   |
| 0 🗆 | 0 |   | 0 |   | 0 |   | 0 |   | 0 |   | 0 |
|     |   | 0 |   | 0 |   | 0 |   | 0 |   | 0 |   |
| 0 🗆 | 0 |   | 0 |   | 0 |   | 0 |   | 0 |   | 0 |
|     |   | 0 |   | 0 |   | 0 |   | 0 |   | 0 |   |

Tento projekt je spolufinancován Evropským sociálním fondem a státním rozpočtem České republiky.

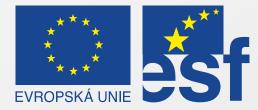

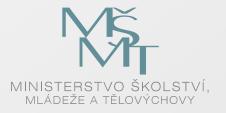

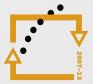

OP Vzdělávání pro konkurenceschopnost

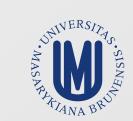

#### INVESTICE DO ROZVOJE VZDĚLÁVÁNÍ

## Security overview

 0
 1
 0
 1
 0
 1
 0
 1
 0
 1
 0
 1
 0
 1
 0
 1
 0
 1
 0
 1
 0
 1
 0
 1
 0
 1
 0
 1
 0
 1
 0
 1
 0
 1
 0
 1
 0
 1
 0
 1
 0
 1
 0
 1
 0
 1
 0
 1
 0
 1
 0
 1
 0
 1
 0
 1
 0
 1
 0
 1
 0
 1
 0
 1
 0
 1
 0
 1
 0
 1
 0
 1
 0
 1
 0
 1
 0
 1
 0
 1
 0
 1
 0
 1
 0
 1
 0
 1
 0
 1
 0
 1
 0
 1
 0
 1
 0
 1
 0
 1
 0
 1
 0
 1
 0
 1
 0
 1
 0
 1
 0
 1
 0
 1
 0
 1
 0
 1
 0

- Security is a big topic and will become even more important in the future
- We will concentrate just on often security holes in web applications
- Just remember that for security you have two approaches
  - Passive protection
    - "Classical" protection (firewalls, accounts, rights, ...)
  - Active protection
    - Proactive finding security holes (tools, security audits, ...)
- Securing systems requires knowledge
  - Architects, developers and testers should continuously learn
- Applied security protection should correspondent with importance of the system (e.g. bank application vs. public blog)
- Keep in mind that there isn't 100% secure system

## The Open Web Application Security Project (OWASP)

- **OWASP** is non-profit organization focused on improving ⇒ the security of application software
- Provides documentation and tools regarding security  $\rightarrow$ 
  - Protection

- Detection
- Life cycle

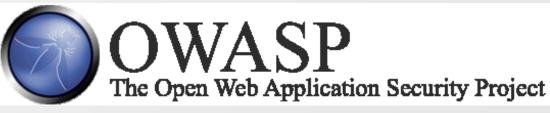

- Started to work in 2003
- Provides Top 10 security risks in years 2004, 2007, 2010  $\rightarrow$
- https://www.owasp.org  $\rightarrow$

# 0 1 0 1 0 1 0 1 0 1 0 1 0 1 0 1 0 1 0 1 0 1 0 1 0 1 0 1 0 1 0 1 0 1 0 1 0 1 0 1 0 1 0 1 0 1 0 1 0 1 0 1 0 1 0 1 0 1 0 1 0 1 0 1 0 1 0 1 0 1 0 1 0 1 0 1 0 1 0 1 0 1 0 1 0 1 0 1 0 1 0 1 0 1 0 1 0 1 0 1 0 1 0 1 0 1 0 1 0 1 0 1 0 1 0 1 0 1 0

## OWASP Top 10 for 2010 - A1: Injection

- Injection is inclusion of malicious data into the input of the application which causes then some weakness in the application (getting access, displaying secure data, etc.)
- There are several types of injections: SQL, OS Shell, ...
- SQL injection example
  - String query = "SELECT \* FROM customers WHERE customerId = " + request.getParameter("id")
- What will happen when as "id" is passed following?
  - $\odot$  0 OR 1 = 1
- How to avoid
  - Use appropriate API (e.g. prepared statements instead of string concatenation for SQL)
  - Sanitize input (escape all special characters)
  - Use some white list approach

## 0 0 0 0 0 0 0 0 0 0 0 0 0 0 0 0 0 0 0 0 0 0 0 0 0 0 0 0 0 0 0 0 0 0 0 0 0 0 0 0 0 0 0 0 0 0 0 0 0 0 0 0 0 0 0 0 0 0 0 0 0 0 0 0 0 0 0 0 0 0 0 0 0 0 0 0 0 0 0 0 0 0 0 0 0 0 0 0 0 0 0 0 0 0 0 0 0 0 0 0 0 0 0 0 0 0 0 0 0 0 0 0 0 0 0 0 0 0 0

#### OWASP Top 10 for 2010 - A2: Cross-Site Scripting (XSS)

- Cross-Site Scripting is insertion of malicious client-side script into the web page
- Attack starts with navigating user from some malicious page to the target page where bad script is used (e.g. even stored to the database)
- Such a script can then e.g. steal secure data (card number) or user's current session

#### Example

- input name="comment" type="text" value="[read from DB]">
- What will happen when "[read from DB]" is following?
  - Hi!"<script>alert(document.cookie);</script><input type="hidden" value="
- On the output will appear
  - <input name="comment" type="text"
     value="Hi!"><script>alert(document.cookie);</script><input
     type="hidden" value="">
- How to avoid
  - Sanitize output to avoid execution of the script
  - Use some white list approach

0 0 0 0 0 0 0 0 0 0 0

## OWASP Top 10 for 2010 - A3: Broken Authentication and Session Management

- Occurs in cases e.g. when session id is part of the URL
- Example
  - https://example.com/buy.html?sessionid=32263D8EFw49w6Jk
- What will happen when such a link is send e.g via mail?
  - If there isn't another security check (e.g. check of IP address) any receiver can take over the session (and e.g. pay with your card)
- How to avoid
  - Don't store session identification in URL
  - Use session timeouts
  - Guarantee that session id is always unique

#### **OWASP Top 10 for 2010 - A4: Insecure Direct Object References**

- Insecure Direct Object References means that attacker can access data of someone else
- This problem occurs when there are missing security checks on the server side (after authentication application believes input parameters)
- Example

0 0 0 0 0 0 0 0 0 0 0

 0
 1
 0
 1
 0
 1
 0
 1
 0
 1
 0
 1
 0
 1
 0
 1
 0
 1
 0
 1
 0
 1
 0
 1
 0
 1
 0
 1
 0
 1
 0
 1
 0
 1
 0
 1
 0
 1
 0
 1
 0
 1
 0
 1
 0
 1
 0
 1
 0
 1
 0
 1
 0
 1
 0
 1
 0
 1
 0
 1
 0
 1
 0
 1
 0
 1
 0
 1
 0
 1
 0
 1
 0
 1
 0
 1
 0
 1
 0
 1
 0
 1
 0
 1
 0
 1
 0
 1
 0
 1
 0
 1
 0
 1
 0
 1
 0
 1
 0
 1
 0
 1
 0
 1
 0
 1
 0
 1
 0
 1
 0
 1
 0
 1
 0
 1
 0
 1
 0

- https://example.com/viewAccount?custId=1234
- What will happen when attacker simply changes custId?
  - He can see account of another customer
- How to avoid
  - Eliminate direct reference (e.g.use temporary random mapping)
  - Validate direct reference (verify user is allowed to do this task)

## 0 0 0 0 0 0 0 0 0 0 0 0 0 0 0 0 0 0 0 0 0 0 0 0 0 0 0 0 0 0 0 0 0 0 0 0 0 0 0 0 0 0 0 0 0 0 0 0 0 0 0 0 0 0 0 0 0 0 0 0 0 0 0 0 0 0 0 0 0 0 0 0 0 0 0 0 0 0 0 0 0 0 0 0 0 0 0 0 0 0 0 0 0 0 0 0 0 0 0 0 0 0 0 0 0 0 0 0 0 0 0 0 0 0 0 0 0 0 0

### OWASP Top 10 for 2010 - A5: Cross-Site Request Forgery (CSRF)

- CSRF is all about default behavior of browsers which automatically provide most credentials with each request
  - Session cookie, basic authentication header, etc.
- Example
  - User logs into the banking application (victim site)
  - Attacker at this time instructs user to view attackers site (e.g. via mail, social engineering, ...)
  - Attackers site contains (e.g. in some hidden image) link to the victim site e.g. for transferring money
  - Such a link represents GET request to the victim site and browser send also credentials (cookies etc.)
  - Victim site cannot distinguish from where request was send
- How to avoid
  - Use POST requests instead of GET requests for all important actions
  - Put random authorization token into each form which is send by POST request (attacker cannot guess this token)

#### **OWASP Top 10 for 2010 - A6: Security Misconfiguration**

- There can be several reasons for this attack e.g.
  - There is an security hole in OS or framework you use but you don't patch it
  - You use some default configuration which is not secure
    - Installed system services you don't use
    - Installed administrative applications you don't need
    - Used default passwords
  - You report more than required to the end user (e.g. stack traces in case of failure)
- How to avoid

0 0 0 0 0 0 0 0 0 0 0

 0
 1
 0
 1
 0
 1
 0
 1
 0
 1
 0
 1
 0
 1
 0
 1
 0
 1
 0
 1
 0
 1
 0
 1
 0
 1
 0
 1
 0
 1
 0
 1
 0
 1
 0
 1
 0
 1
 0
 1
 0
 1
 0
 1
 0
 1
 0
 1
 0
 1
 0
 1
 0
 1
 0
 1
 0
 1
 0
 1
 0
 1
 0
 1
 0
 1
 0
 1
 0
 1
 0
 1
 0
 1
 0
 1
 0
 1
 0
 1
 0
 1
 0
 1
 0
 1
 0
 1
 0
 1
 0
 1
 0
 1
 0
 1
 0
 1
 0
 1
 0
 1
 0
 1
 0
 1
 0
 1
 0
 1
 0
 1
 0
 1
 0
 1
 0
 1
 0

- Use latest patches for all components (OS, framework, ...)
- Don't rely on default configuration
- Use as few components as possible

## OWASP Top 10 for 2010 - A7: Insecure Cryptographic Storage

- Sensitive data are stored on the unsecured or inefficiently secured storage
  - Credit card numbers stored in the database in plain text
  - Passwords stored encrypted but without using salt
- How to avoid:
  - Don't store sensitive data at all
  - Store sensitive data encrypted
  - Use standard strong encryption algorithms
  - Protect keys, certificates, passwords
  - Use combination of several techniques (data encryption, database user rights, file system encryption)
  - Audit all access to sensitive data

#### **OWASP Top 10 for 2010 - A8: Failure to Restrict URL Access**

- URLs to resources are not protected on the server size
  - Similar problem to Insecure Direct Object References
- Occurs in cases when access to given resource is not authorized on the server side (authorization is done only via hiding data)
- Example

 0
 1
 0
 1
 0
 1
 0
 1
 0
 1
 0
 1
 0
 1
 0
 1
 0
 1
 0
 1
 0
 1
 0
 1
 0
 1
 0
 1
 0
 1
 0
 1
 0
 1
 0
 1
 0
 1
 0
 1
 0
 1
 0
 1
 0
 1
 0
 1
 0
 1
 0
 1
 0
 1
 0
 1
 0
 1
 0
 1
 0
 1
 0
 1
 0
 1
 0
 1
 0
 1
 0
 1
 0
 1
 0
 1
 0
 1
 0
 1
 0
 1
 0
 1
 0
 1
 0
 1
 0
 1
 0
 1
 0
 1
 0
 1
 0
 1
 0
 1
 0
 1
 0
 1
 0
 1
 0
 1
 0
 1
 0
 1
 0
 1
 0
 1
 0
 1
 0

- https://example.com/user/viewAccount
- https://example.com/admin/viewAccount
- How to avoid
  - Do the resource authorization on the server side
  - Restrict access only to required resources (use white list approach) - e.g. disallow accessing logs, listing directories, etc.
  - Check your server configuration disallow all by default

## 0 1 0 1 0 1 0 1 0 0 0 0 0 0 0 0 0 0 0 0 0 0 0 0 0 0 0 0 0 0 0 0 0 0 0 0 0 0 0 0 0 0 0 0 0 0 0 0 0 0 0 0 0 0 0 0 0 0 0 0 0 0 0 0 0 0 0 0 0 0 0 0 0 0 0 0 0 0 0 0 0 0 0 0 0 0 0 0 0 0 0 0 0 0 0 0 0 0 0 0 0 0 0 0 0 0 0 0 0 0 0 0 0 0 0 0 0 0 0

## OWASP Top 10 for 2010 - A9: Insufficient Transport Layer Protection

- Application doesn't use SSL for all pages that requires authentication
  - Attacker can listen on network and catch authentication cookie
- Application doesn't have correct SSL certificate (e.g. it is expired)
  - User must confirm browser warnings
  - Attacker creates application similar to the original and forces user to visit it (e.g. via link send in mail)
  - User must confirm browser warnings too ("that is normal behavior")
- Application uses some "backend" protocol (e.g. ODBC/JDBC for connection to the database but it is not secured
  - Attacker can listen on network and catch passwords to the database
- How to avoid
  - Require SSL for all sensitive pages
  - For cookies use "Secure" flag
  - Ensure your certificate is valid
  - Don't forget to secure also backed protocols

# OWASP Top 10 for 2010 - A10: Unvalidated Redirects and Forwards

- Application allows to redirect or forward to another page via supplied parameter but there isn't check what is allowed
- Example
  - https://example.com/redirect?url=https://evil.com
- What will happen when user will be redirected?
  - Attacker can simulate the functionality of the application and steal sensitive information
- How to avoid
  - Avoid using redirects and forwards at all (not always possible)
  - Avoid using parameterized redirects and forwards
  - Check input parameters (e.g. use mapping for parameters instead of directly specifying target URL)

# 0 0 0 0 0 0 0 0 0 0 0 0 0 0 0 0 0 0 0 0 0 0 0 0 0 0 0 0 0 0 0 0 0 0 0 0 0 0 0 0 0 0 0 0 0 0 0 0 0 0 0 0 0 0 0 0 0 0 0 0 0 0 0 0 0 0 0 0 0 0 0 0 0 0 0 0 0 0 0 0 0 0 0 0 0 0 0 0 0 0 0 0 0 0 0 0 0 0 0 0 0 0 0 0 0 0 0 0 0 0 0 0 0 0 0 0 0 0 0

# OWASP Top 10 for 2007

- A1: Cross Site Scripting (XSS)
- A2: Injection Flaws
- A3: Malicious File Execution
- A4: Insecure Direct Object Reference
- A5: Cross Site Request Forgery (CSRF)
- A6: Infromation Leakage and Improper Error Handling
- A7: Broken Authentication and Session Management
- A8: Insecure Cryptographic Storage
- **A9: Insecure Communications**
- A10: Failure to Restrict URL Access

## OWASP Top 10 for 2004

- A1: Unvalidated Input
- A2: Broken Access Control
- A3: Broken Authentication and Session Management
- A4: Cross Site Scripting
- A5: Buffer Overflow
- A6: Injection Flaws
- A7: Improper Error Handling
- **A8: Insecure Storage**
- A9: Application Denial of Service
- A10: Insecure Configuration Management

0 0 0 0 0 0 0 0 0 0 0 0

#### OWASP Top 10 Mobile Risks (Release Candidate, Sep. 2011)

- 1. Insecure Data Storage
- 2. Weak Server Side Controls
- 3. Insufficient Transport Layer Protection
- 4. Client Side Injection
- 5. Poor Authorization and Authentication
- 6. Improper Session Handling
- 7. Security Decisions Via Untrusted Inputs
- 8. Side Channel Data Leakage
- 9. Broken Cryptography
- 10. Sensitive Information Disclosure

# 0 0 0 0 0 0 0 0 0 0 0 0 0 0 0 0 0 0 0 0 0 0 0 0 0 0 0 0 0 0 0 0 0 0 0 0 0 0 0 0 0 0 0 0 0 0 0 0 0 0 0 0 0 0 0 0 0 0 0 0 0 0 0 0 0 0 0 0 0 0 0 0 0 0 0 0 0 0 0 0 0 0 0 0 0 0 0 0 0 0 0 0 0 0 0 0 0 0 0 0 0 0 0 0 0 0 0 0 0 0 0 0 0 0 0 0 0 0 0

#### MASARYKOVA UNIVERZITA

## Configuration management overview I

#### What is Configuration management

- Tracking and controlling changes in the software
- Way how you control evolution of the SW project
- Tools and processes for controlling the SW project

#### What everything it contains

- Management of tools for
  - Requirements management
  - Project planning
  - Version control (for source code and documents)
  - Building
  - Development
  - Testing
  - Bug tracking
  - ≥ ...

 I
 0
 I
 0
 I
 0
 I
 0
 I
 0
 I
 0
 I
 0
 I
 0
 I
 0
 I
 0
 I
 0
 I
 0
 I
 0
 I
 0
 I
 0
 I
 0
 I
 0
 I
 0
 I
 0
 I
 0
 I
 0
 I
 0
 I
 0
 I
 0
 I
 0
 I
 0
 I
 0
 I
 0
 I
 0
 I
 0
 I
 0
 I
 0
 I
 0
 I
 0
 I
 0
 I
 0
 I
 0
 I
 0
 I
 0
 I
 0
 I
 0
 I
 0
 I
 0
 I
 0
 I
 0
 I
 0
 I
 0
 I
 0
 I
 0
 I
 0
 I
 0
 I
 0
 I
 0
 I
 0
 I
 0
 I
 0
 I
 0
 I
 0
 I
 0
 I

#### MASARYKOVA UNIVERZITA

## **Configuration management overview II**

#### What everything it contains (continue)

- Processes for
  - Building
  - Continuous integration
  - Branching of source code
  - Merging of source code
  - Management of versioning
  - Releasing the SW (deployment)
  - Migration
  - Backup of source code, documentation, released versions etc.
  - ...

Configuration manager is role in the team and he is responsible for creation and maintaining **configuration management plan** where should be described all supporting tools and processes.

## **Version control systems - Motivation**

- Q: How do you store the source code?
- A: Just locally
  - Q: How do you cooperate with other people?

MASARYKOVA UNIVERZITA

- A: On the shared drive
  - Q: How do you keep history of changes?
  - Q: How do you know who made appropriate change?
  - Q: How do you do merges of changes from different developers?
  - Q: How do you manage to do maintenance of the already released version and development for new version in parallel?

Version control systems are not only for source code (e.g. also for documentation) but mainly when people speak about version control system they mean versioning of the source code.

www.muni.cz

## Version control systems - Checkout / Checkin

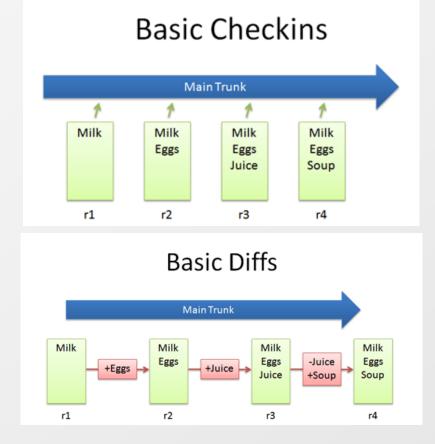

## Checkout and Edit

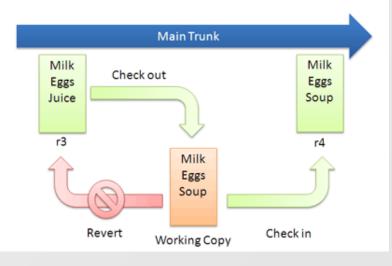

Version control systems - Branching and merging

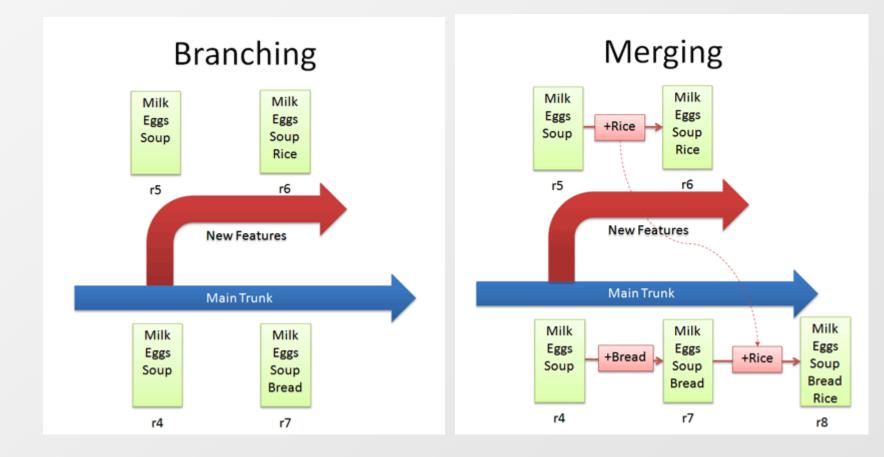

## Version control systems - Solving conflicts, tagging

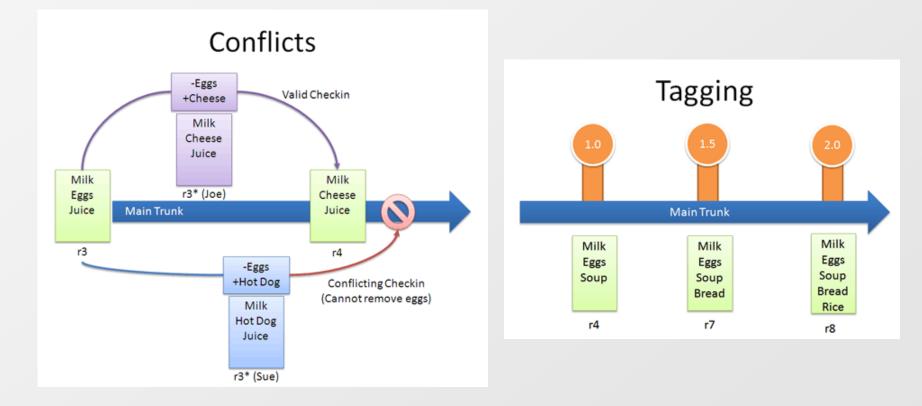

Version control systems - Centralized vs. distributed

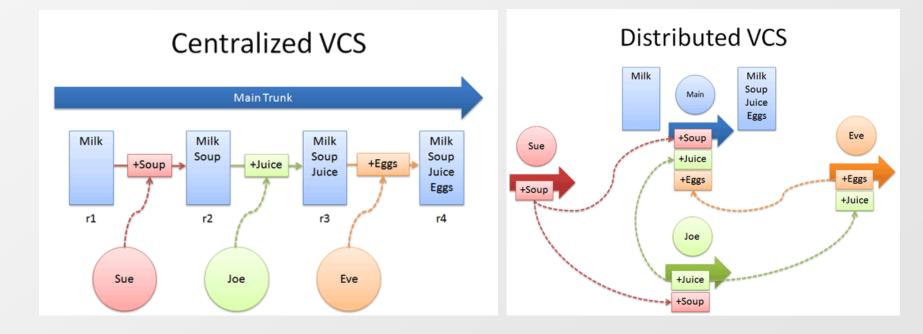

## Version control systems - Distributed approach

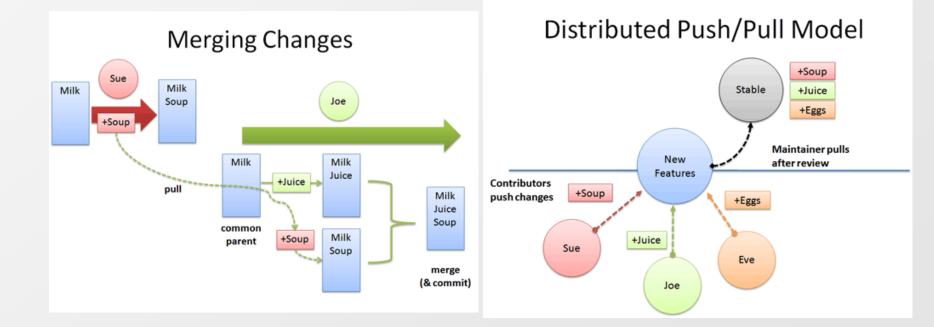

0 0 0 0 0 0 0 0 0 0 0

## Version control systems - Available tools I

#### CVS (Concurrent Version System)

- Oldest system which is still used (first version in late 1980s)
- Has some bad functionality by design
  - No support for atomic commits
  - No support for versioning of directories
  - Rather complicate branching

## Subversion (SVN)

- Different approach for versioning applies to the entire tries (not to individual files)
- Supports atomic transactions
- No support for merge of renamed files

 0
 1
 0
 1
 0
 1
 0
 1
 0
 1
 0
 1
 0
 1
 0
 1
 0
 1
 0
 1
 0
 1
 0
 1
 0
 1
 0
 1
 0
 1
 0
 1
 0
 1
 0
 1
 0
 1
 0
 1
 0
 1
 0
 1
 0
 1
 0
 1
 0
 1
 0
 1
 0
 1
 0
 1
 0
 1
 0
 1
 0
 1
 0
 1
 0
 1
 0
 1
 0
 1
 0
 1
 0
 1
 0
 1
 0
 1
 0
 1
 0
 1
 0
 1
 0
 1
 0
 1
 0
 1
 0
 1
 0
 1
 0
 1
 0
 1
 0
 1
 0
 1
 0
 1
 0
 1
 0
 1
 0
 1
 0
 1
 0
 1
 0
 1
 0
 1
 0

0 0 0 0 0 0 0 0 0 0

## Version control systems - Available tools II

#### Git, Mercurial, Bazaar

- Distributed version control systems
- Every user has it's own copy of the repository
- You can commit your changes offline (repositories are synchronized when you are online again)

## ClearCase

- Commercial from IBM (formerly Rational)
- Distributed version control system (several replicas)
- Every file or directory is owned by specific replica
- Dynamic and snapshot views

### **Team Foundation Server**

- Commercial from Microsoft
- Successor of Visual SourceSafe

#### Version control systems - ClearCase Configuration Specification

**#** Show all elements that are checked out to this view, regardless any other rules. element \* CHECKEDOUT

# If an element has a version on the 'module2\_dev\_branch', then the latest
# version of this branch shall be the visible version in this view.
element \* .../module2 dev branch/LATEST

# For all files named 'somefile', regardless of location, always show the latest version
# on the main branch.

element .../somefile /main/LATEST

# Use a specific version of a specific file. Note: This rule must appear before
# the next rule to have any effect!
element /vobs/project1/module1/a\_header.h /main/proj\_dev\_branch/my\_dev\_branch1/14

# For other files in the 'project1/module1' directory, show versions
# labeled 'PROJ1\_MOD2\_LABEL\_1'. Furthermore, don't allow any checkouts in this path.
element /vobs/project1/module1/... PROJ1 MOD2\_LABEL 1 -nocheckout

# Show the 'ANOTHER\_LABEL' version of all elements under the 'project1/module2' path. # If an element is checked out, then branch that element from the currently # visible version, and add it to the 'module2\_dev\_branch' branch. element /vobs/project1/module2/... ANOTHER LABEL -mkbranch module2 dev branch

 0
 0
 0
 0
 0
 0
 0
 0
 0

 0
 0
 0
 0
 0
 0
 0
 0
 0
 0

 0
 0
 0
 0
 0
 0
 0
 0
 0
 0

## Version control systems - Branching approach

#### New development in main branch (head, trunk)

- All new features are committed to the main branch
- Next version of the application is developed in the main branch

#### Released version in branch

- Branch is created during release process for the version
- In the branch is done only bug fixing for the current version

#### Experimental features in feature branches

New features for which it is not clear whether there will be contained in the next version (or it is too risky to directly include them e.g. because of unclear time plan) special feature branches are used

# In reality sometimes there is new functionality also in bug fix branches for already released version.

## Version control systems - Advanced features

For most version control systems you can define actions which are executed when given trigger is fired (mostly pre-commit / post-commit actions)

#### These actions can be used e.g.for:

- Forcing developers to provide comment or some ticket number which correspond with requirement
- Doing some changes in committed source (e.g. applying auto-formatting)
- Checking that there aren't known issues in the code
  - Checking naming conventions
  - Checking that all public methods contains comments
  - Checking basic architectural rules
- Checking that with changed sources all tests still pass
- Checking that there exists unit tests for committed sources and there is at least 80% of code coverage

## **Integrated Development Environment - IDE**

- Good IDE simplifies development tasks and increases productivity and quality
- The same IDE used by all developers decreases maintenance costs
- Examples of IDEs
  - Microsoft Visual Studio
    - Commercial but basic variant is available for free
    - Targeted for Microsoft platform (desktop, mobile, cloud)
  - Eclipse
    - Open source (originally developed in IBM)
    - Goal is to be a platform for building applications (not only IDEs)
    - Originally targeted mainly for Java but plugins for lot of different languages exists these days
  - NetBeans
    - Open source supported by Sun (Oracle)
    - Mainly IDE for Java

# **Build process**

 0
 1
 0
 1
 0
 1
 0
 1
 0
 1
 0
 1
 0
 1
 0
 1
 0
 1
 0
 1
 0
 1
 0
 1
 0
 1
 0
 1
 0
 1
 0
 1
 0
 1
 0
 1
 0
 1
 0
 1
 0
 1
 0
 1
 0
 1
 0
 1
 0
 1
 0
 1
 0
 1
 0
 1
 0
 1
 0
 1
 0
 1
 0
 1
 0
 1
 0
 1
 0
 1
 0
 1
 0
 1
 0
 1
 0
 1
 0
 1
 0
 1
 0
 1
 0
 1
 0
 1
 0
 1
 0
 1
 0
 1
 0
 1
 0
 1
 0
 1
 0
 1
 0
 1
 0
 1
 0
 1
 0
 1
 0
 1
 0
 1
 0
 1
 0
 1
 0

Goal of the build process is to have build easily reproducible on any computer with minimal dependencies (without development environment).

Tools uses some type of the specialized scripting language which tells what and how sources are build and how build results are created.

cproject name="Client" basedir="." default="compile-core">

#### Possible tools:

<target name="compile-core" depends="prepare"> Java <echo>Compiling project sources... <javac srcdir="\${src.dir}" Ant destdir="\${build.classes.dir}" target="1.6" Maven source="1.6" classpathref="classpath" INFT includeAntRuntime="false" debug="true"> MSBuild <include name="\*\*" /> <exclude name="\*\*/gui/\*\*" /> ☑ C/C++ </javac> </target> make </project>

<!- Ant example -->

## **Continuous integration I**

 0
 1
 0
 1
 0
 1
 0
 1
 0
 1
 0
 1
 0
 1
 0
 1
 0
 1
 0
 1
 0
 1
 0
 1
 0
 1
 0
 1
 0
 1
 0
 1
 0
 1
 0
 1
 0
 1
 0
 1
 0
 1
 0
 1
 0
 1
 0
 1
 0
 1
 0
 1
 0
 1
 0
 1
 0
 1
 0
 1
 0
 1
 0
 1
 0
 1
 0
 1
 0
 1
 0
 1
 0
 1
 0
 1
 0
 1
 0
 1
 0
 1
 0
 1
 0
 1
 0
 1
 0
 1
 0
 1
 0
 1
 0
 1
 0
 1
 0
 1
 0
 1
 0
 1
 0
 1
 0
 1
 0
 1
 0
 1
 0
 1
 0
 1
 0
 1
 0

- **Continuous integration** is approach how to integrate source code from different developers as soon as possible to early identify possible problems.
- Continuous integration is standard technique in agile development methods but you can apply it to any project (even when there is only one developer working on the project)
- Continuous integration helps with minimizing time needed for integration of different components/modules from different developers
  - Detects whether the whole project is still compilable (e.g. some forgotten commits)
  - Detects if all tests still pass
  - Reduces time needed for building and eliminates mistakes made by people during building

## **Continuous integration II**

#### How it works

0 0 0 0 0 0 0 0 0 0 0

 0
 1
 0
 1
 0
 1
 0
 1
 0
 1
 0
 1
 0
 1
 0
 1
 0
 1
 0
 1
 0
 1
 0
 1
 0
 1
 0
 1
 0
 1
 0
 1
 0
 1
 0
 1
 0
 1
 0
 1
 0
 1
 0
 1
 0
 1
 0
 1
 0
 1
 0
 1
 0
 1
 0
 1
 0
 1
 0
 1
 0
 1
 0
 1
 0
 1
 0
 1
 0
 1
 0
 1
 0
 1
 0
 1
 0
 1
 0
 1
 0
 1
 0
 1
 0
 1
 0
 1
 0
 1
 0
 1
 0
 1
 0
 1
 0
 1
 0
 1
 0
 1
 0
 1
 0
 1
 0
 1
 0
 1
 0
 1
 0
 1
 0
 1
 0
 1
 0

- Developers put their code into version control system
- Continuous integration server periodically checks if there are any changes in the version control system
- When changes is detected it starts the build
- When build fails appropriate developers/managers are informed (e.g. via mail, instant messaging, etc.)
- When build is successful build results (artifacts) are stored
- Build results can be automatically deployed in the test environment
- After the successful build can be executed automatic tests

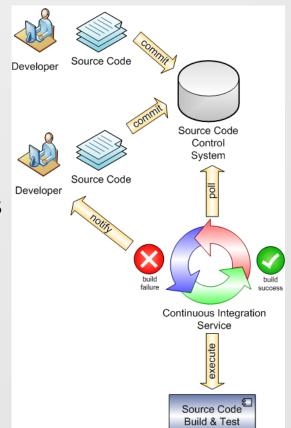

 0
 0
 0
 0
 0
 0
 0
 0
 0
 0
 0
 0
 0
 0
 0
 0
 0
 0
 0
 0
 0
 0
 0
 0
 0
 0
 0
 0
 0
 0
 0
 0
 0
 0
 0
 0
 0
 0
 0
 0
 0
 0
 0
 0
 0
 0
 0
 0
 0
 0
 0
 0
 0
 0
 0
 0
 0
 0
 0
 0
 0
 0
 0
 0
 0
 0
 0
 0
 0
 0
 0
 0
 0
 0
 0
 0
 0
 0
 0
 0
 0
 0
 0
 0
 0
 0
 0
 0
 0
 0
 0
 0
 0
 0
 0
 0
 0
 0
 0
 0
 0
 0
 0
 0
 0
 0
 0
 0
 0
 0
 0
 0
 0
 0
 0
 0
 0
 0
 0

## Tools for bug tracking, project management, etc.

#### Bugzilla

Bug tracking system, open source

#### Atlassian JIRA

- Bug and issue tracking and project management system
- Commercial but free for open source projects

#### **Microsoft Team Foundation Server**

- Bug and task tracking, quality control, project management and reporting system (among other features)
- Commercial but limited (maximal 5 users) free version announced in Team Foundation Server 2012 (TFS 11)

#### TRAC

- Bug and task tracking, wiki, project management system
- Open source, a lot of additional plugins exists

## TRAC tool - Wiki

| trac demo<br>0.13<br>Integrated SCM & Project Management |      |          |         |               | Login Prefere | Search<br>nces Help/Guide About Trac |
|----------------------------------------------------------|------|----------|---------|---------------|---------------|--------------------------------------|
|                                                          | Wiki | Timeline | Roadmap | Browse Source | View Tickets  | New Ticket Search                    |
| wiki: WikiStart                                          |      |          |         |               |               | Start Page Index History             |
|                                                          |      |          |         |               |               | Last modified 9 days ago             |

#### Welcome to Trac 0.13dev

Trac is a **minimalistic** approach to **web-based** management of **software projects**. Its goal is to simplify effective tracking and handling of software issues, enhancements and overall progress.

All aspects of Trac have been designed with the single goal to **help developers write great software** while **staying out of the way** and imposing as little as possible on a team's established process and culture.

As all Wiki pages, this page is editable, this means that you can modify the contents of this page simply by using your web-browser. Simply click on the "Edit this page" link at the bottom of the page. WikiFormatting will give you a detailed description of available Wiki formatting commands.

"trac-admin yourenvdir initenv" created a new Trac environment, containing a default set of wiki pages and some sample data. This newly created environment also contains documentation to help you get started with your project.

You can use trac-admin to configure Trac to better fit your project, especially in regard to components, versions and milestones.

TracGuide is a good place to start.

Enjoy! The Trac Team

#### Starting Points

- TracGuide -- Built-in Documentation
- ➡ The Trac project -- Trac Open Source Project
- ➡ Trac FAQ -- Frequently Asked Questions
- TracSupport -- Trac Support

For a complete list of local wiki pages, see TitleIndex.

About this Trac...

We use this instance as a test bed for latest trunk and/or various patches. You're welcome to create test tickets, pages and milestones.

 0
 0
 0
 0
 0
 0
 0
 0
 0
 0
 0
 0
 0
 0
 0
 0
 0
 0
 0
 0
 0
 0
 0
 0
 0
 0
 0
 0
 0
 0
 0
 0
 0
 0
 0
 0
 0
 0
 0
 0
 0
 0
 0
 0
 0
 0
 0
 0
 0
 0
 0
 0
 0
 0
 0
 0
 0
 0
 0
 0
 0
 0
 0
 0
 0
 0
 0
 0
 0
 0
 0
 0
 0
 0
 0
 0
 0
 0
 0
 0
 0
 0
 0
 0
 0
 0
 0
 0
 0
 0
 0
 0
 0
 0
 0
 0
 0
 0
 0
 0
 0
 0
 0
 0
 0
 0
 0
 0
 0
 0
 0
 0
 0
 0
 0
 0
 0
 0
 0

## **TRAC tool - Timeline**

|                                                                                                    | Wiki Timeline        | Roadmap | Browse Source | View Tickets | New Ticket                                                  | Search      |
|----------------------------------------------------------------------------------------------------|----------------------|---------|---------------|--------------|-------------------------------------------------------------|-------------|
| Timeline                                                                                                    |                      |         |               | -            | Previous Period                                             | Next Period |
| 012-04-14: Today                                                                                                    |                      |         |               |              | iew changes from 20                                         |             |
| 10:45 Ticket #605 (Testksksksksksksks) created by a<br>ssssaasaasaasaas                                                          | anonymous            |         |               | d            | nd 7 days back                                              |             |
| 00:32 Ticket #604 (I've got a huge problem down un<br>'The table                                                                 | nder) created by ano | nymous  |               |              | Changesets in all<br>Milestones reache<br>Tickets opened ar | ed          |
| OD:06 TracWiki edited by anonymous<br>(diff)                                                                                     |                      |         |               |              | <ul> <li>Ticket updates</li> <li>Wiki changes</li> </ul>    | Update      |
| 00:04 TracWiki edited by anonymous<br>(diff)                                                                                     |                      |         |               |              |                                                             |             |
| 00:02 TracWiki edited by anonymous<br>(diff)                                                                                     |                      |         |               |              |                                                             |             |
| 012-04-13: Yesterday                                                                                                    |                      |         |               |              |                                                             |             |
| 23:40 Ticket #603 (Nem működik a menü) created b<br>üdv nem működik az oldalon a menü.                                           | <b>y</b> anonymous   |         |               |              |                                                             |             |
| 23:07 Changeset [11032] by psuter<br>1 edit in trunk/trac/perm.py<br>0.13dev: Cache the permissions table. Related to #42        | .45.                 |         |               |              |                                                             |             |
| 23:07 Changeset in trac.hg [7909:c03c677c3c26]<br>1 edit in trac/perm.py<br>0.13dev: Cache the permissions table. Related to #42 |                      |         |               |              |                                                             |             |

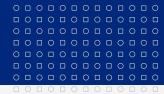

## **TRAC tool - Roadmap**

| <b>M</b> trac                        | demo                      |           |             |              |               |                |                      |             |
|--------------------------------------|---------------------------|-----------|-------------|--------------|---------------|----------------|----------------------|-------------|
| Integrated SCM & Project Ma          | 0.13                      |           |             |              |               |                |                      | Search      |
| integrated SCM & Project Ma          | nagement                  |           |             |              |               | Login Preferen | ces Help/Guide       | About Trac  |
|                                      |                           | Wiki      | Timeline    | Roadmap      | Browse Source | View Tickets   | New Ticket           | Search      |
| Roadmap                              |                           |           |             |              |               |                |                      |             |
| Milestone: milestone1                |                           |           |             |              |               |                | 5how completed mile  |             |
| No date set                          |                           |           |             |              |               | II I           | Hide milestones with | no due date |
|                                      |                           |           |             | 220          |               |                |                      | Update      |
| Total number of tickets: 209         |                           |           |             | 23%          |               |                |                      |             |
| Milestone: milestone2<br>No date set |                           |           |             | 250          |               |                |                      |             |
|                                      |                           |           |             | 25%          |               |                |                      |             |
| Total number of tickets: 69          | - closed: 17 - active: 52 |           |             |              |               |                |                      |             |
| Milestone: milestone3                |                           |           |             |              |               |                |                      |             |
| No date set                          |                           |           |             |              |               |                |                      |             |
|                                      |                           |           |             | 22%          |               |                |                      |             |
| Total number of tickets: 36          | - closed: 8 - active: 28  |           |             |              |               |                |                      |             |
|                                      | PV213 EIS in Prac         | ctice: 09 | ) – Securit | y, Configura | ation manage  | ment           |                      | 3           |

## **TRAC tool - View tickets**

|                                                          |      |          |         |               |                  |                  | Search               |
|----------------------------------------------------------|------|----------|---------|---------------|------------------|------------------|----------------------|
| Integrated SCM & Project Management                      | P    | P 1      | P       | r             | Login Preference |                  | le About Tra         |
|                                                          | Wiki | Timeline | Roadmap | Browse Source | View Tickets     | New Ticket       | Search<br>Custom Que |
| 1) Active Tickets (481 matches)                          |      |          |         |               | Avai             | able Reports     | Custom Que           |
| ACTIVE TICKETS (481 matches)                             |      |          |         |               |                  |                  |                      |
| <ul> <li>List all active tickets by priority.</li> </ul> |      |          |         |               | Max              | x items per page | 100                  |
| <ul> <li>Color each row based on priority.</li> </ul>    |      |          |         |               |                  |                  | Update               |
|                                                          |      |          |         |               |                  |                  | opulate              |
| Results (1 - 100 of 481)                                 |      |          |         |               | _                |                  |                      |

#### $1 2 3 4 5 \rightarrow$

| Ticket | Summary                         | Component  | Version | Milestone  | Туре        | Owner           | Status   | Created    |
|--------|---------------------------------|------------|---------|------------|-------------|-----------------|----------|------------|
| #507   | Tasks                           | component1 |         |            | defect      | rafal           | new      | 2012-01-30 |
| #528   | hola mundo                      | component1 | 1.0     |            | defect      | tu mama         | new      | 2012-02-13 |
| #564   | Standard-Defekt                 | component1 |         |            | defect      |                 | new      | 2012-03-20 |
| #595   | I am not receiving emails.      | component1 |         |            | defect      |                 | new      | 2012-04-09 |
| #532   | Bitte erledigen aber ASAP       | component1 | 2.0     |            | task        |                 | new      | 2012-02-24 |
| #545   | Unable to create account        | component1 | 1.0     | milestone1 | defect      | Leye            | new      | 2012-03-02 |
| #554   | this is testy test              | component1 | 1.0     | milestone1 | defect      | Hugo            | new      | 2012-03-12 |
| #555   | Wohoo                           | component1 | 2.0     | milestone1 | defect      | fdg             | new      | 2012-03-12 |
| #586   | Bitte Projektplan liefern       | component1 |         | milestone2 | task        | karsten         | new      | 2012-04-03 |
| #260   | Test                            | component2 | 2.0     | milestone3 | defect      |                 | new      | 2011-06-30 |
| #362   | Testing the new ticket creation | component2 | 2.0     | milestone3 | enhancement |                 | new      | 2011-09-14 |
| #409   | MuratDeneme                     | component1 | 1.0     |            | defect      | Murat Kisakurek | new      | 2011-10-19 |
| #567   | ticket issue                    | component2 |         |            | defect      |                 | new      | 2012-03-21 |
| #580   | ITMX msg resp error             | component1 | 1.0     |            | defect      | mod             | new      | 2012-04-01 |
| #116   | check my code                   | component2 | 2.0     |            | task        | anonymous       | assigned | 2011-03-16 |

#### MASARYKOVA UNIVERZITA

## **TRAC tool - Create new ticket**

| ated SCM & Project Management | F and F - to F                                                                                           | . F          | - 1           | Login Preferences  |            |
|-------------------------------|----------------------------------------------------------------------------------------------------|--------------|---------------|--------------------|------------|
| Create New Ticket             |                                                                                                    | Roadmap Brow | se Source     | View Tickets       | New Ticket |
| Properties                    |                                                                                                    |              |               |                    |            |
| Summary:<br>Description:      | Application doesn't work in some circur<br><b>B</b> <i>I</i> <b>A a E - 1 - M</b><br>Steps to reproduce: |              | ′ou may use ) | WikiFormatting her |            |
| Type:                         | 1. Log into the application                                                                              | Priority:    | major 🔻       |                    |            |
| Milestone:                    | defect                                                                                                   | Component:   | component1    | •                  |            |
| Version:                      | enhancement<br>task                                                                                      | Keywords:    |               |                    |            |
| Cc:                           |                                                                                                    |              |               |                    |            |
| Release Notes:                |                                                                                                    |              |               |                    |            |
|                               |                                                                                                    |              |               | :                  |            |
| API Changes:                  |                                                                                                    |              |               |                    |            |
|                               |                                                                                                    |              |               | :                  |            |
| Owner:                        |                                                                                                    |              |               |                    |            |
| Reporter                      |                                                                                                    |              |               |                    |            |
| Your email or usernam         | e: anonymous                                                                                             |              |               |                    |            |

|                                         | 0 |   | 0 |   | 0 |   | 0 |   | 0 |   | 0 |   | 0 |
|-----------------------------------------|---|---|---|---|---|---|---|---|---|---|---|---|---|
|                                         |   | 0 |   | 0 |   | 0 |   | 0 |   | 0 |   | 0 |   |
|                                         | 0 |   | 0 |   | 0 |   | 0 |   | 0 |   | 0 |   | 0 |
|                                         |   | 0 |   | 0 |   | 0 |   | 0 |   | 0 |   | 0 |   |
| 0 0 0 0 0 0 0 0 0 0 0 0 0 0 0 0 0 0 0 0 | 0 |   | 0 |   | 0 |   | 0 |   | 0 |   | 0 |   | 0 |
|                                         |   | 0 |   | 0 |   | 0 |   | 0 |   | 0 |   | 0 |   |
|                                         | 0 |   | 0 |   | 0 |   | 0 |   | 0 |   | 0 |   | 0 |
|                                         |   | 0 |   | 0 |   | 0 |   | 0 |   | 0 |   | 0 |   |

www.muni.cz

# Děkuji za pozornost.

Tento projekt je spolufinancován Evropským sociálním fondem a státním rozpočtem České republiky.

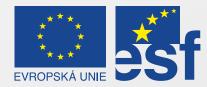

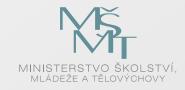

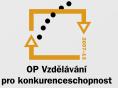

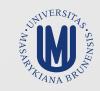

#### INVESTICE DO ROZVOJE VZDĚLÁVÁNÍ